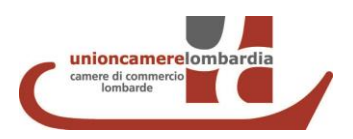

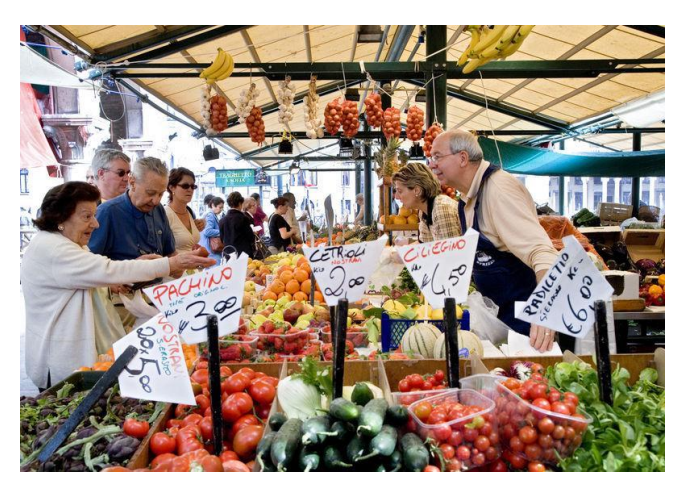

LINEE GUIDA DIRETTIVA SERVIZI N. 2006/123/CE (EX BOLKESTEIN)

Indicazioni operative per la presentazione delle domande di concessione di posteggio tramite il portale [impresainungiorno.gov.it](https://www.impresainungiorno.gov.it/)

# **SOMMARIO**

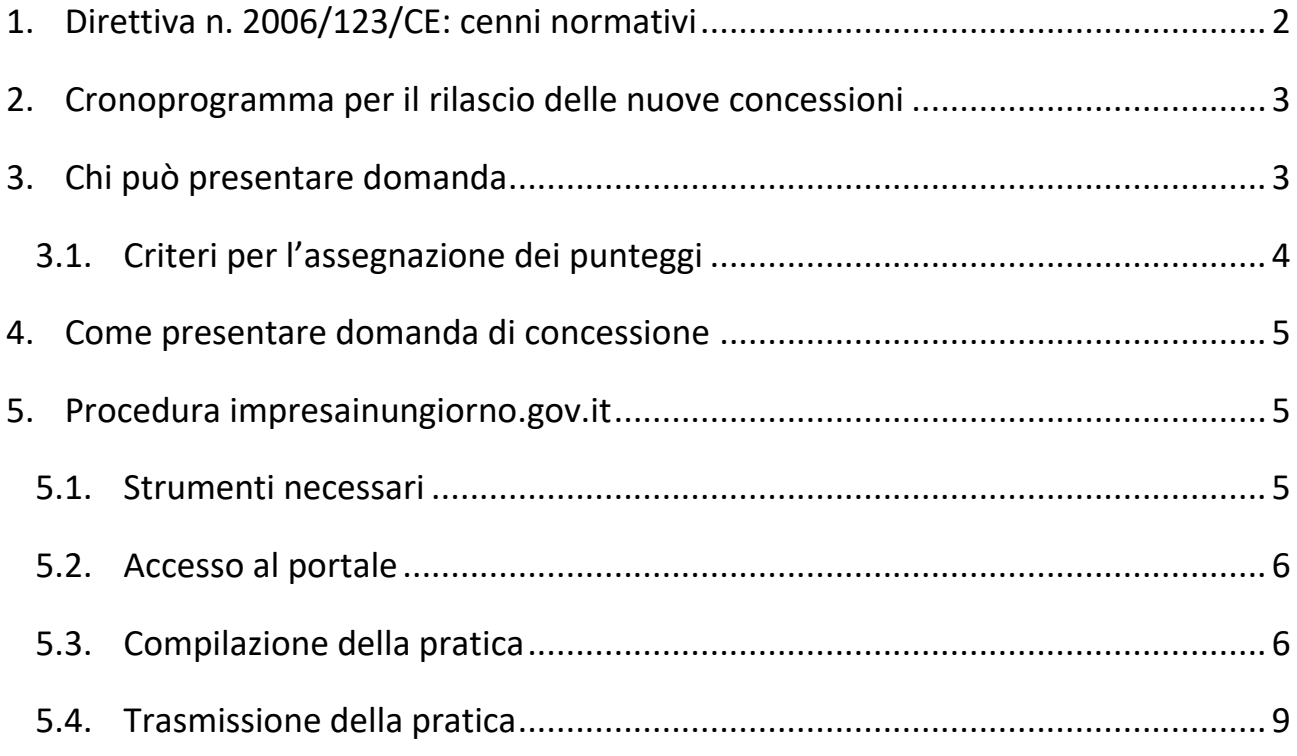

## <span id="page-2-0"></span>1. Direttiva n. 2006/123/CE: cenni normativi

A partire dalla seconda metà del 2015 e durante tutto il primo semestre del 2016, Regione Lombardia ha attuato una **riforma della materia del commercio sulle aree pubbliche** al fine di recepire i principi comunitari introdotti nel nostro ordinamento dal [D.LGS. 59/2010](http://www.camera.it/parlam/leggi/deleghe/10059dl.htm) "*Attuazione della direttiva n. 2006/123/CE relativa ai servizi nel mercato interno*" e di normare alcune criticità locali affini al commercio sulle aree pubbliche.

Tale direttiva comunitaria, conosciuta come "Direttiva Servizi – Ex Bolkestein", prevede che nel caso in cui il numero di autorizzazioni disponibili per una determinata attività (nel nostro caso il commercio su aree pubbliche) sia limitato per via delle risorse naturali o delle capacità tecniche, è opportuno prevedere una procedura di selezione tra diversi candidati al fine di sviluppare, tramite la libera concorrenza, la qualità e le condizioni di offerta a disposizione degli utenti.

**Ecco il motivo per il quale le autorizzazioni al commercio su area pubblica, che prevedono anche la concessione per l'occupazione del suolo pubblico, non potranno più essere rinnovate automaticamente come fatto sino ad oggi, ma dovranno essere assegnate attraverso una procedura di gara aperta a diversi soggetti.**

Con [D.G.R. 5345/2016](http://www.sviluppoeconomico.regione.lombardia.it/shared/ccurl/1015/925/DGR_5345_2016.pdf) "*Disposizioni attuative della disciplina del commercio su aree pubbliche ai sensi dell'articolo 17, comma 2 della L.r. 2 febbraio 2010, n. 6 (Testo Unico delle leggi regionali in materia di commercio e fiere) e sostituzione delle DD.GG.rr. 3 dicembre 2008 n. 8570, 5 novembre 2009 n. 10615 e 13 gennaio 2010 n. 11003*" Regione Lombardia ha dettato le disposizioni attuative della [L.R. 6/2010,](http://normelombardia.consiglio.regione.lombardia.it/NormeLombardia/Accessibile/main.aspx?view=showpart&idparte=lr002016042900010ar0001a) **introducendo i criteri e le modalità per la riassegnazione dei posteggi su aree pubbliche** (mutuati dall'Intesa Conferenza Unificata Stato Regioni del 5 luglio 2012 n. 83/CU e dal Documento unitario Regioni e Provincie autonome del 24 gennaio 2013).

Al fine di supportare i Comuni nelle procedure di riassegnazione delle concessioni di posteggio in scadenza, in prima battuta, a maggio e luglio 2017, nonché garantire un'applicazione omogenea delle procedure medesime su tutto il territorio regionale, con D.D.U.O. [22 luglio 2016, n. 7240](http://www.sviluppoeconomico.regione.lombardia.it/shared/ccurl/543/874/dduo7240_2016_BURL.pdf) e con D.D.U.O. [28 luglio 2016, n. 7456](http://www.sviluppoeconomico.regione.lombardia.it/shared/ccurl/483/784/DDUO_7456_2016.pdf) sono stati approvati l'avviso di avvio delle procedure di selezione, il fac-simile di bando pubblico e il fac-simile della domanda di partecipazione allo stesso.

I predetti modelli "tipo" dovranno essere personalizzati dai Comuni, rispetto:

- Alle caratteristiche tipiche dei mercati, delle fiere, dei posteggi isolati.
- Alle proprie scelte in tema di durata delle concessioni.
- Alla propria organizzazione degli uffici, sia a livello di competenze che di procedure (modalità di presentazione della domanda, assolvimento del bollo, pagamento dei diritti di istruttoria, etc.).
- Agli eventuali differenti criteri adottati per i posteggi isolati e per i posteggi di nuova istituzione.

**Per tale motivo, è fondamentale fare riferimento al bando comunale in ogni sua parte: i Comuni potrebbero aver previsto dettagli o richieste specifiche come ad esempio criteri aggiuntivi per i posteggi isolati o di nuova istituzione, oneri istruttori, allegati obbligatori ulteriori, altri elementi a cui gli operatori devono prestare attenzione in fase di compilazione delle domande.**

## <span id="page-3-0"></span>2. Cronoprogramma per il rilascio delle nuove concessioni

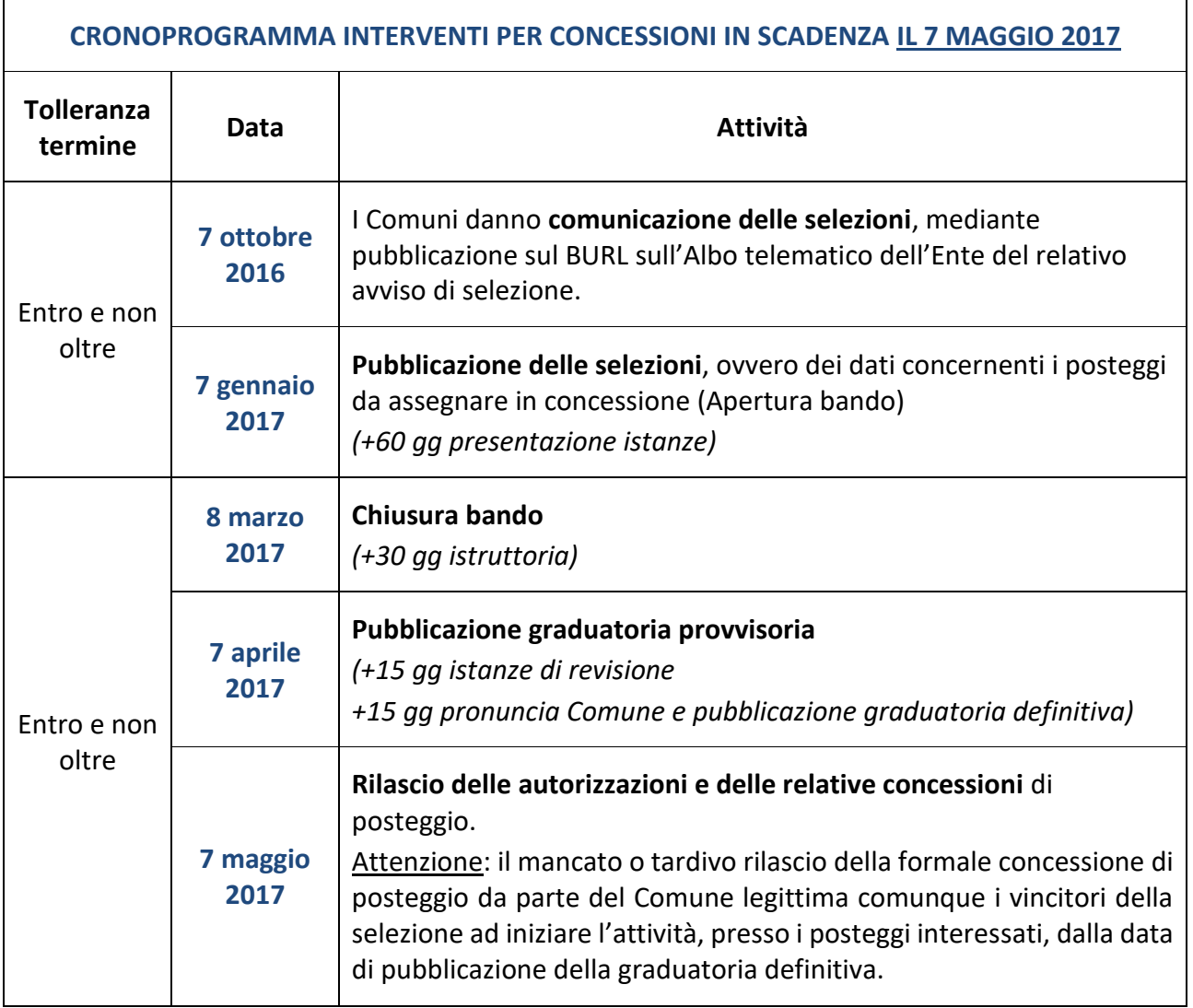

In linea generale, l'apertura del bando coincide con il novantesimo giorno successivo alla pubblicazione dell'avviso di selezione su BURL (cfr. Norme transitorie, d.g.r.5345/2016).

## <span id="page-3-1"></span>3. Chi può presentare domanda

Possono presentare domanda di assegnazione delle concessioni le **persone fisiche**, le **società di persone regolarmente costituite**, le **società di capitale o cooperative regolarmente costituite**, tutti in possesso dei **requisiti morali** (art. 71 Decreto Legislativo 59/2010).

Oltre al possesso dei requisiti morali, per i soli posteggi riservati alla vendita o somministrazione di alimenti, è necessaria anche la prescritta **qualifica professionale**.

Attenzione**:** la domanda può essere presentata anche da soggetti *non* ancora iscritti al Registro delle Imprese ma in questo caso non verranno attribuiti i punteggi previsti per l'anzianità.

### <span id="page-4-0"></span>3.1. Criteri per l'assegnazione dei punteggi

La graduatoria per l'assegnazione dei posteggi verrà stilata sulla base di una serie dei seguenti criteri:

**a) Maggiore professionalità** dell'impresa acquisita nell'esercizio del commercio su aree pubbliche, in cui sono comprese:

### Anzianità dell'impresa

Si deve trattare di impresa attiva per il commercio su aree pubbliche. È da tener presente che all'anzianità del soggetto titolare dell'impresa, comprovata dalla data di iscrizione in Camera di Commercio, **si aggiunge anche quella del dante causa**, cioè del soggetto che ha "trasferito" l'impresa per vendita, successione ecc. (Attenzione: solo il primo dante causa).

Questo tipo di anzianità vale fino a **60 punti** e, in particolare:

**40 p.** per iscrizione nel registro imprese fino a **5 anni**. **50 p.** per iscrizione nel registro imprese **maggiore di 5 anni e fino a 10 anni**. **60 p.** per iscrizione nel registro imprese **oltre 10 anni**.

### Anzianità acquisita nel posteggio

Si attribuisce un **punteggio di 40 punti** al soggetto titolare dell'autorizzazione (proprietario o affittuario) che, avendo i requisiti richiesti dal bando, presenta la domanda e mantiene la titolarità dell'autorizzazione fino alla data di scadenza fissata dal bando per la presentazione delle domande.

### **b) Centri Storici**

Nel caso di concessione di posteggi ubicati nei centri storici o in aree aventi valore storico, archeologico, artistico e ambientale o presso edifici aventi tale valore, oltre ai criteri di cui alla lettera a), comunque prioritari, si attribuisce un **punteggio pari a 7 punti per l'assunzione dell'impegno**, da parte del soggetto candidato, a rendere compatibile il servizio commerciale con la funzione territoriale ed a rispettare eventuali condizioni particolari, quali quelle correlate alla tipologia dei prodotti offerti in vendita ed alle caratteristiche della struttura utilizzata, meglio definiti dai comuni territorialmente competenti.

### **c) DURC**

Se previsto dal bando comunale, si attribuisce un **punteggio pari a 3 punti all'impresa che presenta il certificato di regolarità contributiva.**

### <span id="page-5-0"></span>4. Come presentare domanda di concessione

Per conoscere la modalità di presentazione delle domande di concessione è necessario consultare il relativo bando comunale. I Comuni possono aver ammesso **uno o entrambi i seguenti canali**:

- PEC to PEC.
- Portale telematico dello Sportello Unico per Attività Produttive (SUAP).

Le Camere di Commercio lombarde hanno lavorato all'attuazione delle procedure di riassegnazione dei posteggi su area pubblica al fine di supportare i Comuni nell'assolvimento degli adempimenti previsti.

A tal proposito, **il portale camerale impresainungiorno.gov è stato approntato per permettere alle imprese di presentare domanda per l'assegnazione delle concessioni**, attraverso la compilazione direttamente sul sito (come accade per i tradizionali procedimenti). La modulistica implementata su impresainungiorno.gov richiama i fac-simile di domanda approvati da Regione Lombardia ed è stata sottoposta all'attività di *beta testing* di un gruppo di Comuni lombardi di diverse dimensioni che hanno validato, sotto la supervisione di Unioncamere Lombardia e Regione Lombardia, la release del prodotto.

**Si fa presente che le domande saranno ritenute ricevibili solo se presentate nel periodo effettivo di apertura del bando (per 60 giorni a partire dal 90esimo giorno successivo alla pubblicazione dell'avviso di selezione su BURL).** 

### <span id="page-5-1"></span>5. Procedura impresainungiorno.gov.it

Di seguito è descritta la procedura di compilazione e inoltro delle domande di concessione tramite il portale impresainungiorno.gov.it.

### **Sono riportati solo i passaggi ritenuti "critici" e che differiscono da una domanda all'altra.**

Al termine dell'inserimento dei dati in ogni singola parte del modulo, dopo aver cliccato sul pulsante "Salva", si consiglia di verificare la presenza del flag verde vicino al titolo della sezione per accertarsi che le informazioni inserite siano state recepite e accettate.

In alcune sezioni, è presente il pulsante + con il quale è possibile duplicare i campi.

### <span id="page-5-2"></span>5.1. Strumenti necessari

Al fine di inoltrare una pratica sul portale camerale, sono necessari:

### **Una casella di Posta Elettronica Certificata (PEC)**

Non hai una PEC? Puoi acquistarla da uno dei fornitori presenti in questo elenco: [http://www.agid.gov.it/sites/default/files/pec\\_pdf/elenco\\_pubblico\\_gestori\\_pec.pdf](http://www.agid.gov.it/sites/default/files/pec_pdf/elenco_pubblico_gestori_pec.pdf)

Attenzione: si ricorda che tutte le imprese, per legge, devono possedere una casella PEC iscritta al Registro Imprese.

### **Un dispositivo di firma digitale**

Il dispositivo di firma digitale può essere una Carta Nazionale dei Servizi (CNS), cioè una tessera con chip, oppure può essere contenuta all'interno di una chiavetta USB, detta anche token USB, reperibile presso la Camera di Commercio.

- o Se la tua firma digitale è una smart card (CNS), sarà necessario un lettore di smart card (reperibile nei negozi di elettronica) e un software per la firma digitale [\(http://www.agid.gov.it/agendadigitale/infrastrutturearchitetture/firmeelettronich](http://www.agid.gov.it/agendadigitale/infrastrutturearchitetture/firmeelettroniche/softwareverifica) [e/softwareverifica\)](http://www.agid.gov.it/agendadigitale/infrastrutturearchitetture/firmeelettroniche/softwareverifica)
- o Se invece la tua firma digitale è un token USB, sarà sufficiente inserirlo nel computer e procedere all'installazione.

### <span id="page-6-0"></span>5.2. Accesso al portale

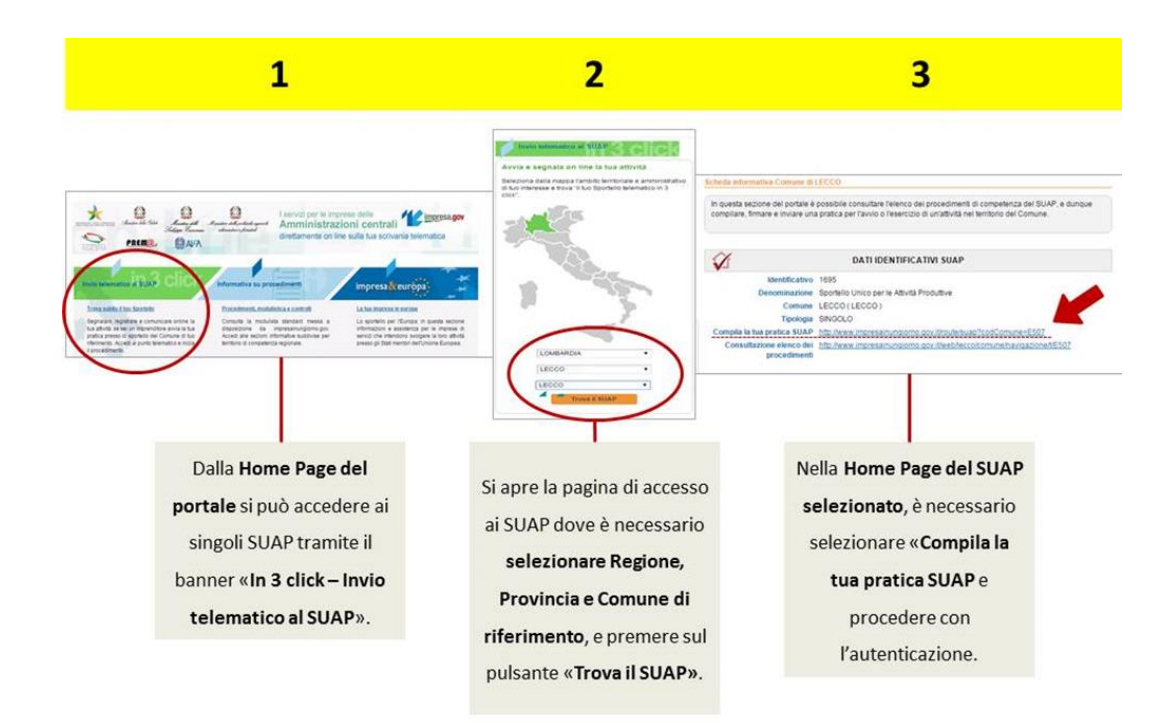

### <span id="page-6-1"></span>5.3. Compilazione della pratica

 Il percorso da selezionare è: Commercio, turismo e servizi > Commercio > Commercio su aree pubbliche > Domanda di assegnazione concessioni per il commercio su aree pubbliche (cfr. immagine seguente).

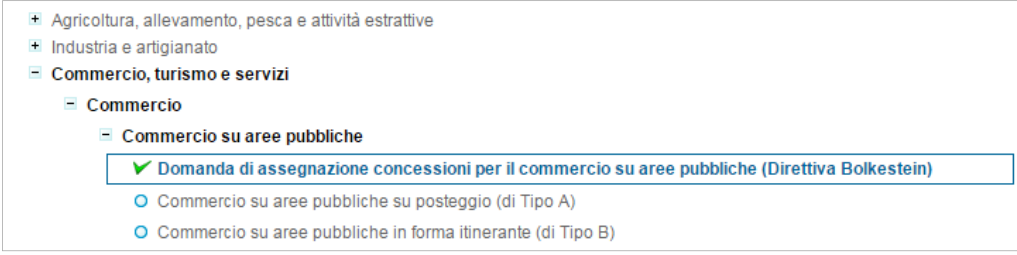

 A questo punto, è necessario selezionare la tipologia per cui si intende presentare domanda tra le opzioni proposte (cfr. immagine seguente).

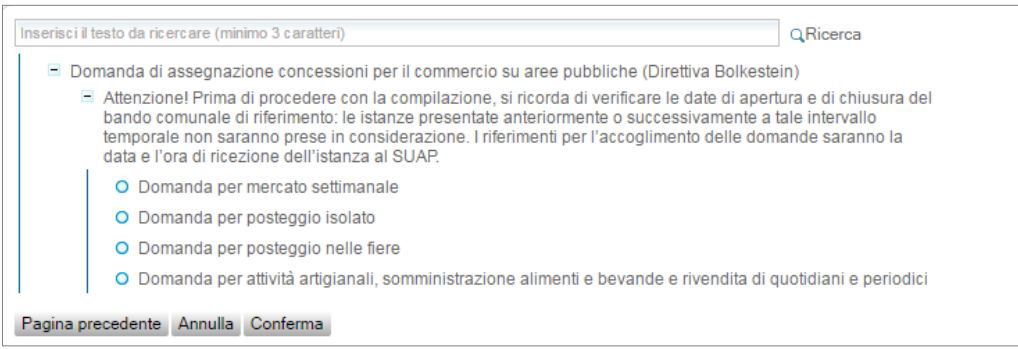

- Nel campo libero "Oggetto della pratica" (cfr. immagine seguente), si consiglia di inserire una tra le seguenti diciture sulla base della scelta effettuata inizialmente:
	- o Istanza per assegnazione posteggio nel mercato.
	- o Istanza per assegnazione posteggio isolato.
	- o Istanza per assegnazione posteggio nelle fiere.
	- o Istanza per attività artigianali, somministrazione alimenti e bevande e rivendita di quotidiani e periodici.

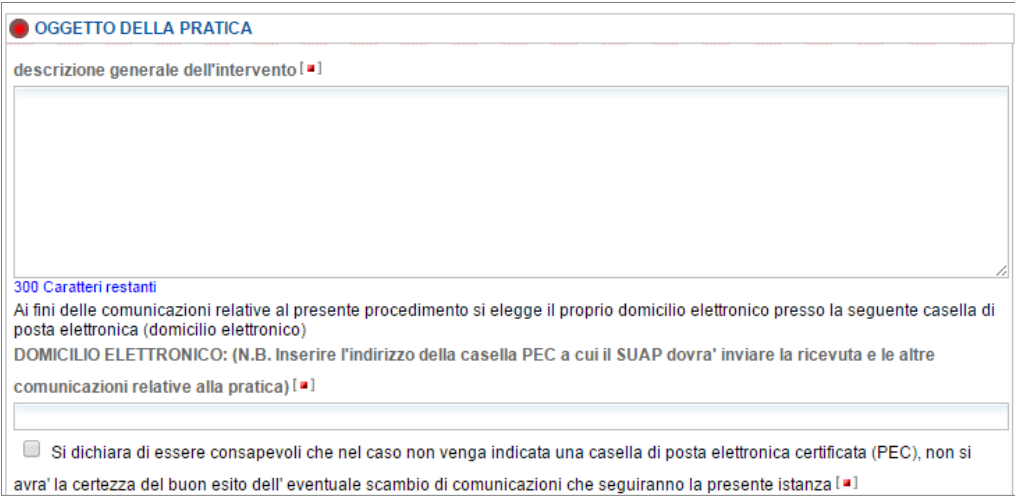

- Nella sezione "Dichiarazioni", si suggerisce di prestare attenzione nella compilazione dei campi:
	- o Data iscrizione Registro Imprese → ai fini del calcolo dell'anzianità, è necessario indicare la data di avvio dell'attività di commercio su aree pubbliche.
	- o Attestazione annuale → tutti le imprese già operanti su aree pubbliche, nei casi previsti dalla normativa regionale, sono tenute al possesso dell'attestazione annuale. Per i soggetti, invece, appena iscritti al Registro delle Imprese non ancora provvisti di attestazione annuale, vi è la possibilità di selezionare l'opzione "No" e indicare nel campo libero la relativa motivazione.
	- o Carta d'esercizio → tutte le imprese già operanti su aree pubbliche, nei casi previsti dalla normativa regionale, sono tenute al possesso della carta d'esercizio. Per i soggetti, invece, appena iscritti al Registro delle Imprese non ancora provvisti di carta d'esercizio, vi è la possibilità di selezionare l'opzione "No" e indicare nel campo libero la relativa motivazione.
- Nella sezione relative alle "Caratteristiche dei posteggi" (cfr. immagine seguente), è necessario indicare se il posteggio per il quale si fa domanda è libero o attualmente destinato ad una concessione; in quest'ultimo caso, si richiede, inoltre, di specificare se tale concessione è in uso del dichiarante o di altro soggetto, indicandone gli estremi. Inoltre, con riferimento alla data di scadenza della concessione, qualora il dato non sia reperibile, si suggerisce di indicare la scadenza definita dall'Intesa (7 maggio o 4 luglio 2017).

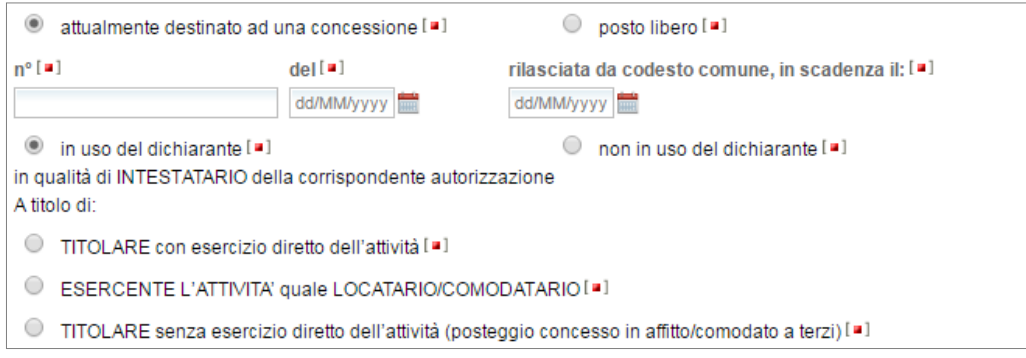

- Qualora nel bando comunale non sia specificata la tipologia merceologica riferita al posteggio per il quale si fa domanda, per proseguire nella compilazione è possibile inserire "XXXX"; in alternativa, è possibile indicare la tipologia merceologica desiderata, fatta salva la relativa valutazione di fattibilità del Comune.
- Si ricorda che la presentazione della domanda di concessione è soggetta al pagamento dell'imposta di bollo di euro 16,00 (una seconda imposta di bollo di euro 16,00 sarà richiesta successivamente al rilascio della concessione). Inoltre, si suggerisce di verificare con il Comune di riferimento l'eventuale previsione di ulteriori oneri istruttori.

### <span id="page-9-0"></span>5.4. Trasmissione della pratica

- Firma documenti: è possibile procedere con la firma online oppure offline. In quest'ultimo caso è necessario scaricare il documento proposto cliccando sul nome del file oppure sull'immagine a sinistra del nome, salvandolo successivamente su una propria cartella a scelta. Se si desidera, è possibile verificare il contenuto della pratica, aprendo il file in lettura e al termine chiudendo lo stesso senza salvare. Si procede poi firmando digitalmente il documento tramite il proprio dispositivo di firma e ricaricandolo, infine, utilizzando il pulsante "Allega".
- Firma riepilogo: è possibile procedere con la firma online oppure offline. In quest'ultimo caso è necessario scaricare il documento proposto cliccando sul nome del file oppure sull'immagine a sinistra del nome, salvandolo successivamente su una propria cartella a scelta. Se si desidera, è possibile verificare il contenuto della pratica, aprendo il file in lettura e al termine chiudendo lo stesso senza salvare. Si procede poi firmando digitalmente il documento tramite il proprio dispositivo di firma e ricaricandolo, infine, utilizzando il pulsante "Allega".
- Invio: è necessario cliccare sul pulsante "Inoltra" e attendere la schermata che confermi il corretto invio della pratica. A questo punto viene trasmesso alla casella indicata come domicilio elettronico un messaggio PEC di conferma.